# **Technology understanding**

MODULE 2

**This presentation is published under Creative Commons (CC BY-NC-ND 4.0).**

#### **<https://creativecommons.org/licenses/by-nc-nd/4.0/deed.da>**

**Credit** - You must provide appropriate credit, provide a link to the license, and indicate if any changes have been made. You may do so in any reasonable manner, but not in any way that indicates that the licensor approves you or your use.

**Noncommercial** - Do not use the material for commercial purposes.

**No diversions** - If you remix, rework, or build upon the material, you may not distribute the modified material.

**No Additional Restrictions** - You may not add legal terms or technological measures that legally restrict others from doing what the license allows.

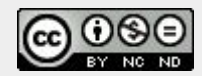

#### Agenda ~4t

- 09.00 11.00 Workshop
- 11.30 12.00 Tour of EUC Syd
- 12.00 12.45 Lunch
- 12.45 14.15 Workshop
- 14.15 14.30 Coffee and refreshments
- 14.30 14.50 Follow up, take-home messages, feedback
- 14.50 15.00 Goodby and farewell

#### Similarities and differences between the platforms

### **Arduino UNO**

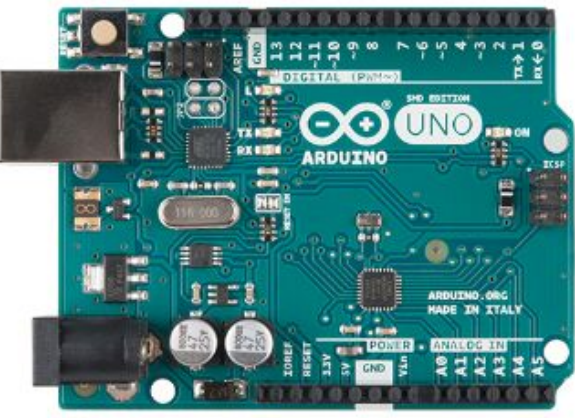

### Micro:Bit

### **CPX**

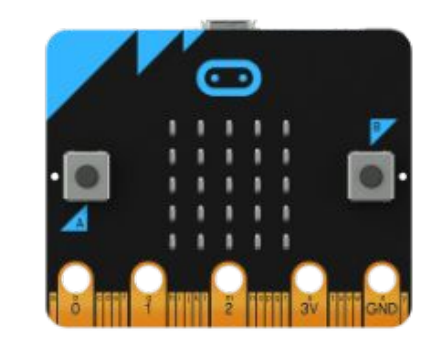

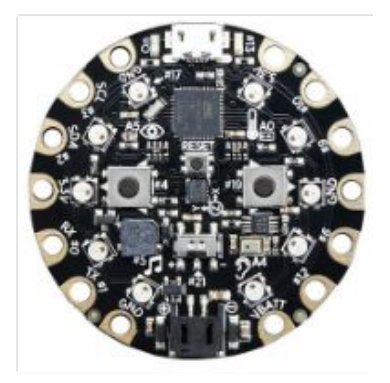

#### The Microcontroller

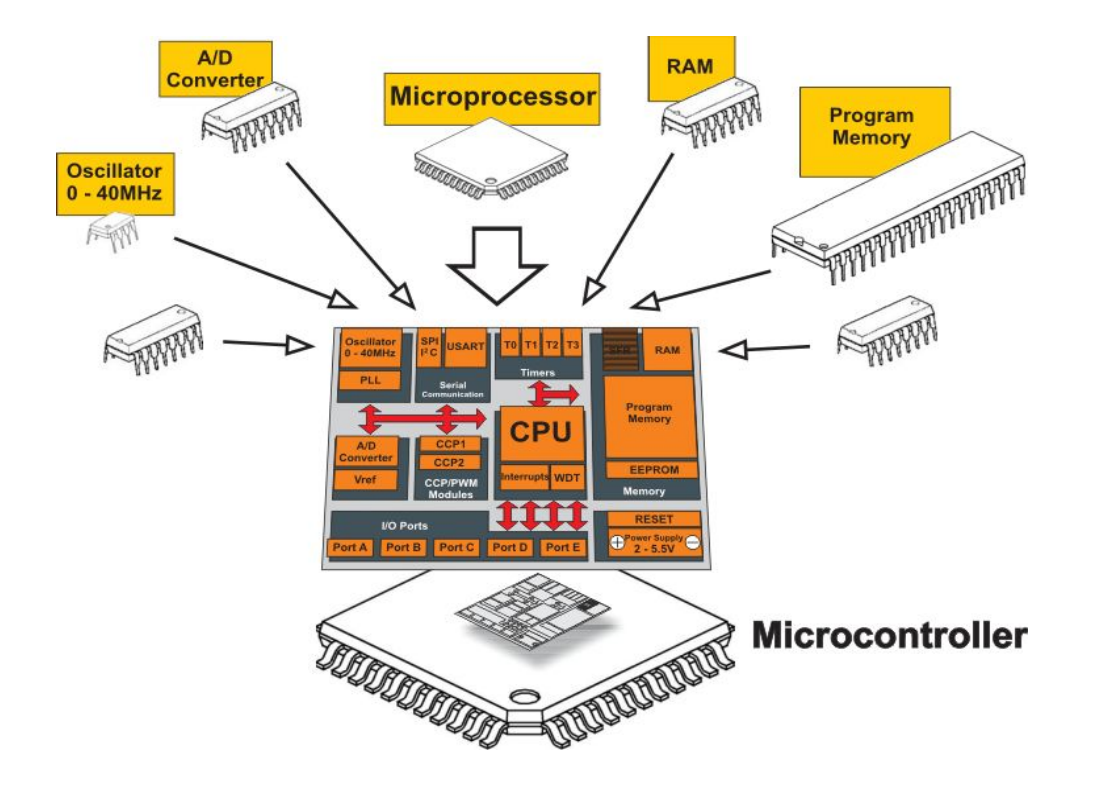

#### The Microcontroller

- An entire computer in an integrated circuit
- 8bit, 16bit, 32bit?
- Various devices to communicate with the outside world
	- Communication (i2c, art, usb, radio, etc.)
	- $\circ$  A / D converter
	- audio circuitry
	- Touch circuits
	- Display circuit

#### The Microcontroller

- Clock
- Digital Ports
- Analog Ports (A/D)
- Timers
- PWM
- Communikation
- Storage space

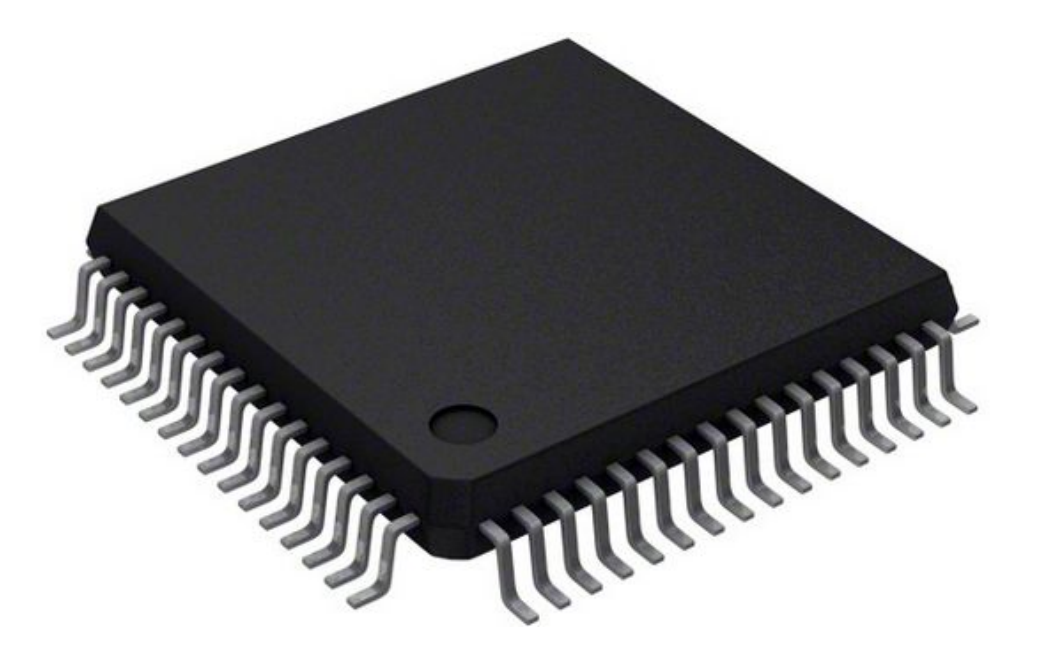

### **Clock**

- The sinus rhythm of the microcontroll
- Controls how fast operations are performed
- Timer Interrupts
- Pulse Width Modulation
- Communication

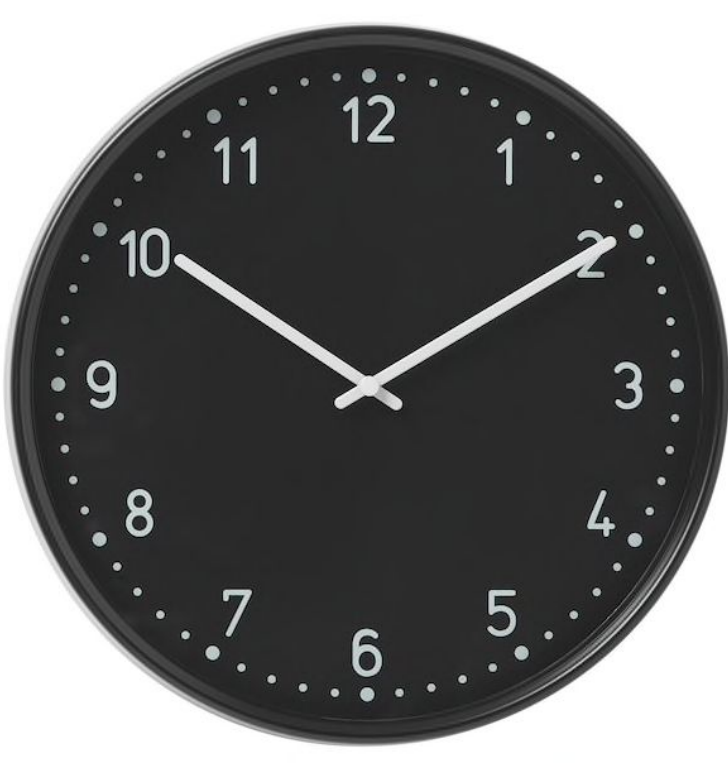

### Digital Port

- 2 Levels HIGH/LOW or 1/0
	- Depending on the Microcontroller's supply voltage

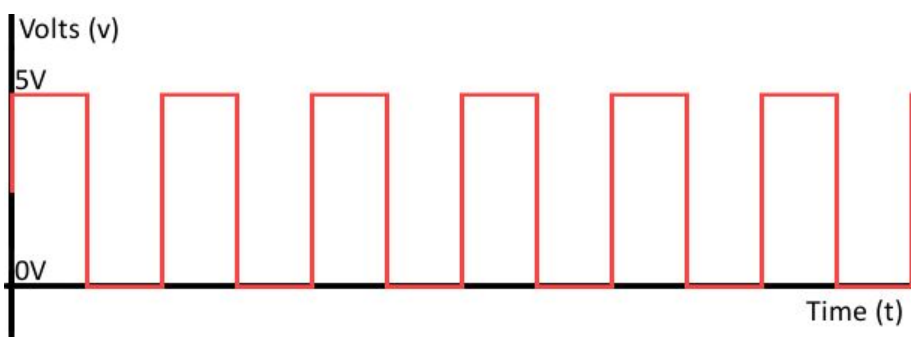

- Set as INPUT or OUTPUT
	- A limited current can flow from or to the port
- Internal Pull-up resistors

### Analog Ports

- Samples analog values via the built-in A / D Converter
	- Blackboard example
	- Number of bits
	- Sample rate
- Can often act as digital I / O ports as well

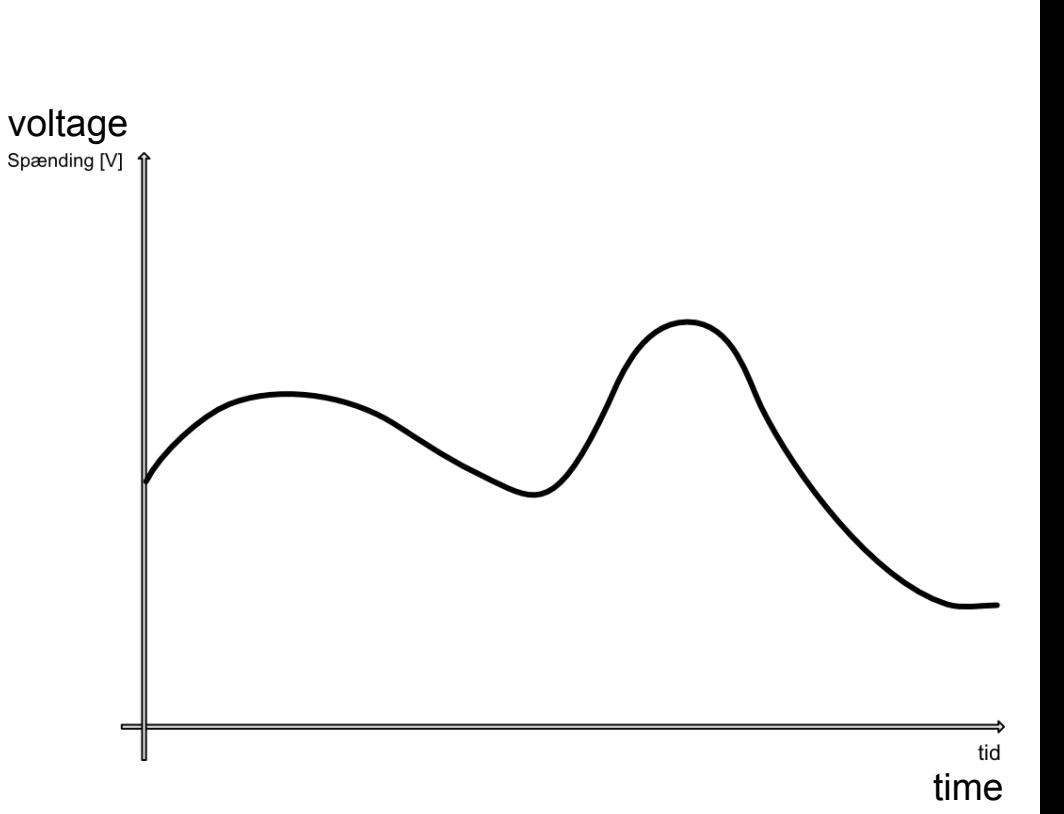

#### A/D - D/A Conversion

- A/D (Analog til Digital)- Only the analog ports
	- In programming languages, typically called analogRead(), or something similar
	- Reads an analog voltage from a sensor and converts it to a digital value
	- The value depends the number of bits on the converter typically 10 bits: 0 1023

#### A/D - D/A Conversion

- D/A Output of analog values
	- o The vast majority of microcontrollers can only emulate this via a digital signal
	- o PWM (Pulse Width Modulation) Blackboard example
	- o Most often only a few selected digital ports
	- In programming languages, typically called analog Write(), or something similar
	- Typically converts an 8-bit value (0 255) to a digital PWM signal that switches between 0 and 1, with interval lengths depending on the desired analog voltage value

# Debugging

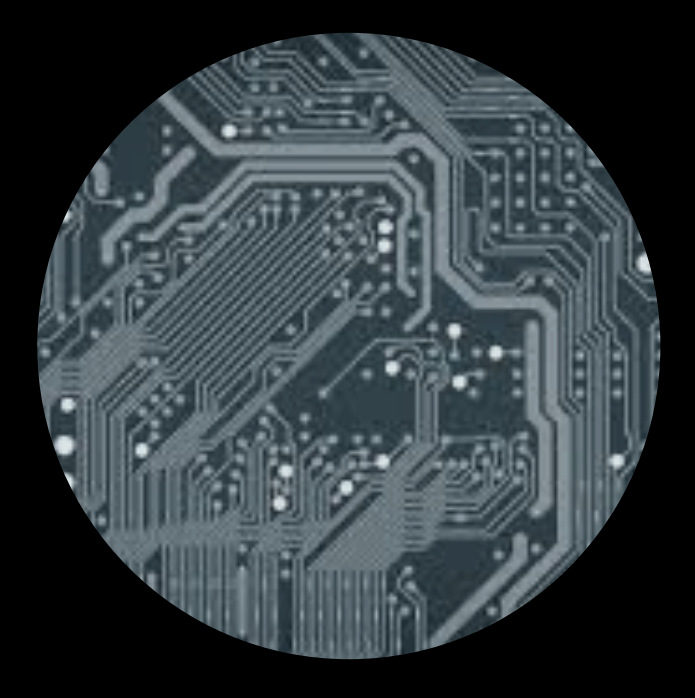

### **Debugging**

- Probably the biggest challenge as it is very nonspecific
- The error can be in many places
- Often requires routine knowing where to look
	- Is it in the code?
	- Is it in the circuit?
	- $\circ$  Is it in the physical set-up?
- At the same time, this is where you often stop (it can take a long time)
	- But here, too, you often learn the most if you manage to solve the problem

#### **Experience**

- What is your experience with debugging, while working with:
	- programming?
	- technology / robots?
- - and experiments in:
	- nature and science?
	- physics?
	- chemistry?
- Other subjects, where you are in contact with debugging
	- Mathematics?
	- Language (Dansk, English, Deutch)?
	- Craft work, Cooking, Visual Arts etc.?

### **Debugging**

- LED (Excellent for showing code flow)
- Multimeter (Good for DC voltage and current and continuity test)
	- Requires a little practice to get comfortable with it
- Oscilloscope (A class for itself. Can do anything, but its expensive too)
	- Can in most cases do far too much and it takes a lot of time to learn how to use it
- Display (micro:bit)
- The USB-connection to the PC
	- E.g. via data logging software or a serial monitor

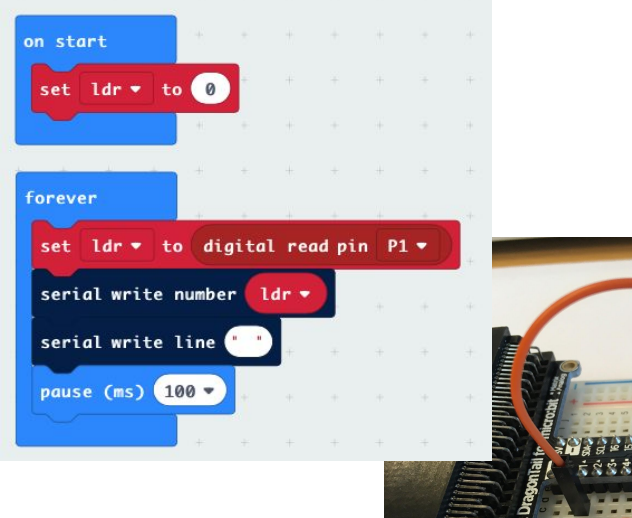

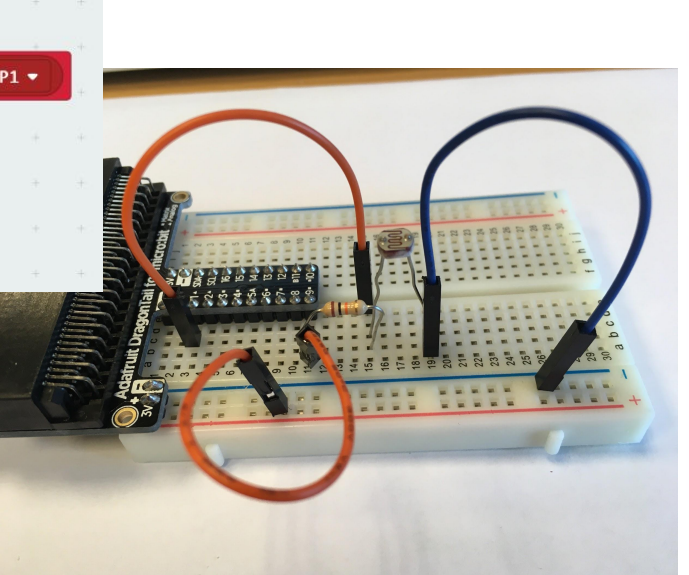

#### micro:bit kompatibel Seriel Monitor og Datalogger

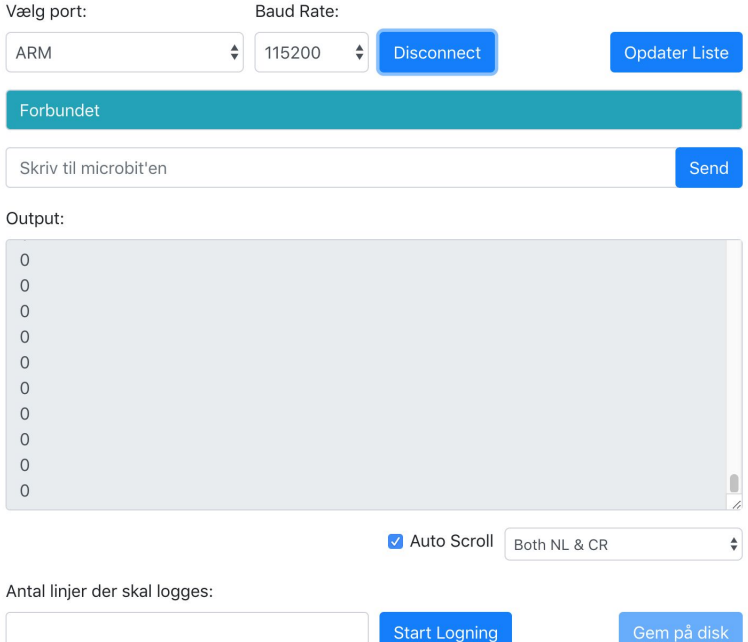

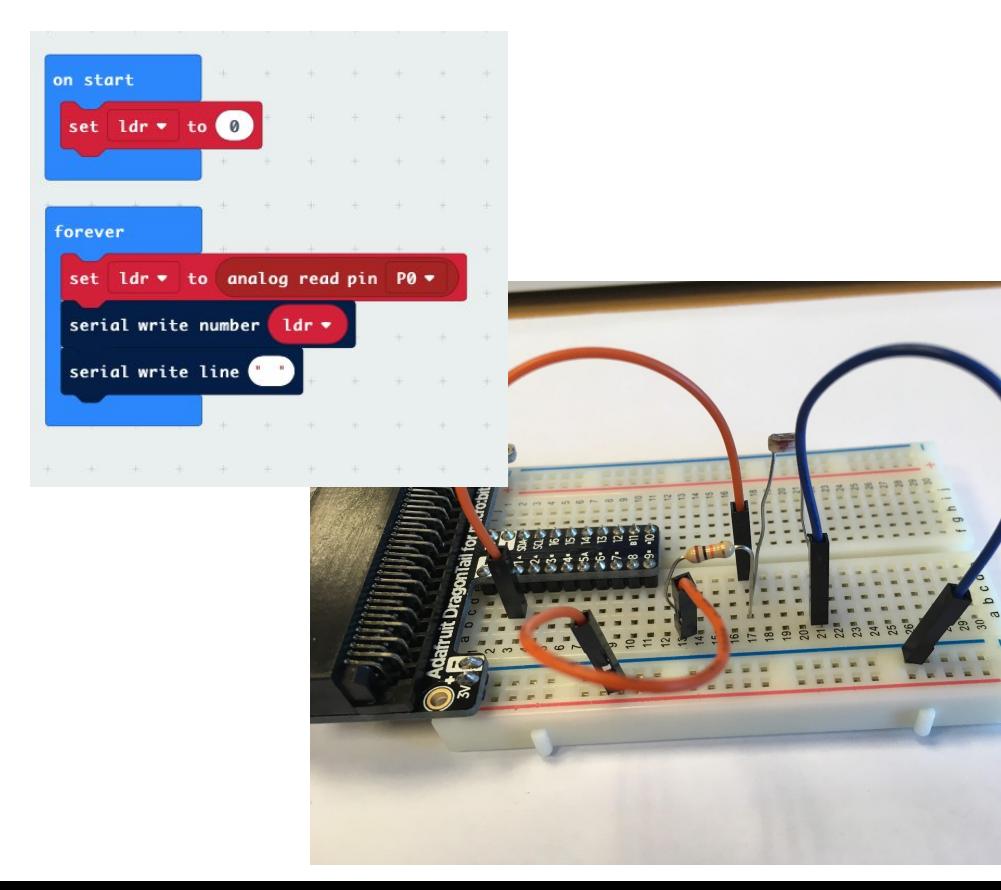

#### micro: bit kompatibel Seriel Monitor og Datalogger

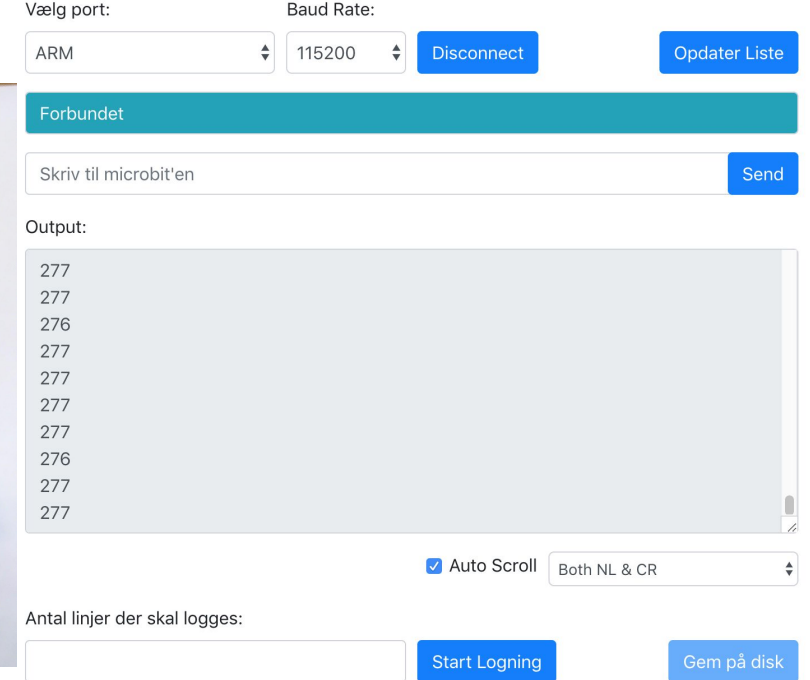

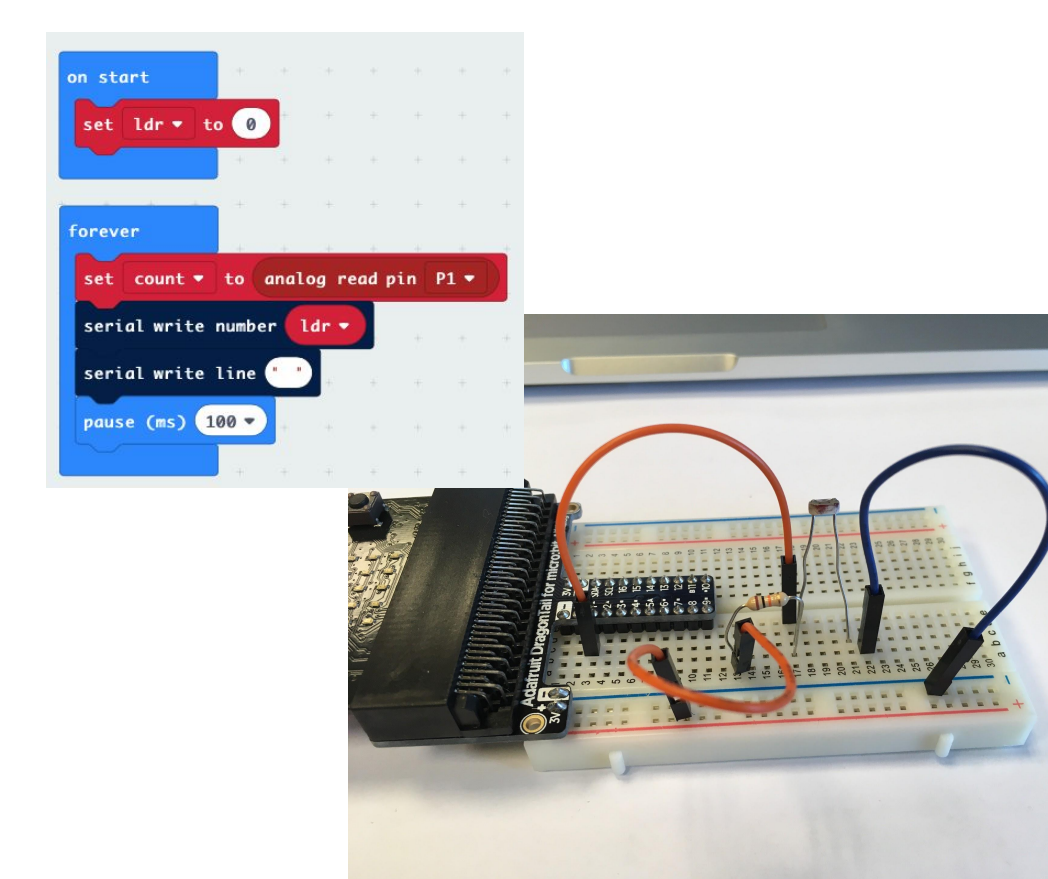

#### micro: bit kompatibel Seriel Monitor og Datalogger

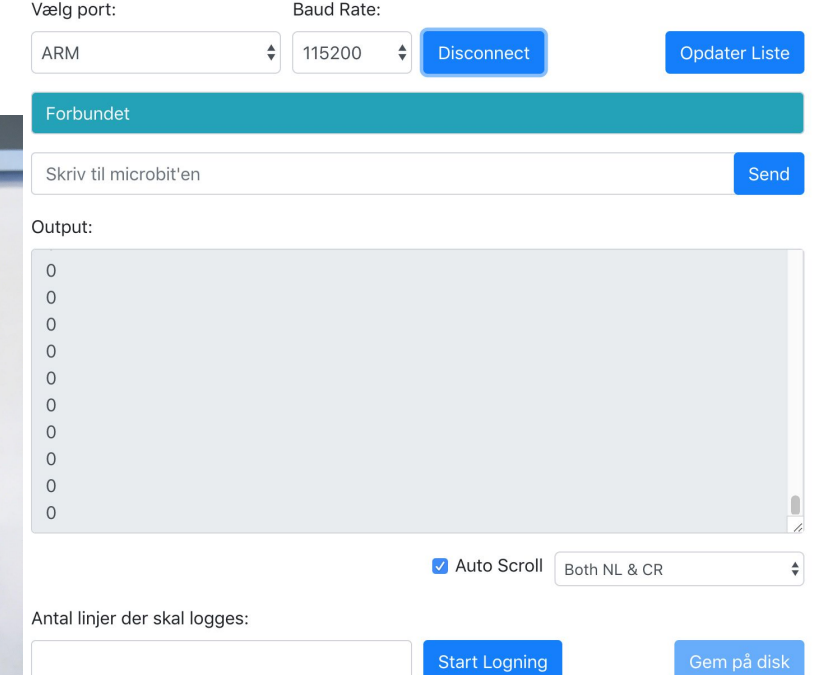

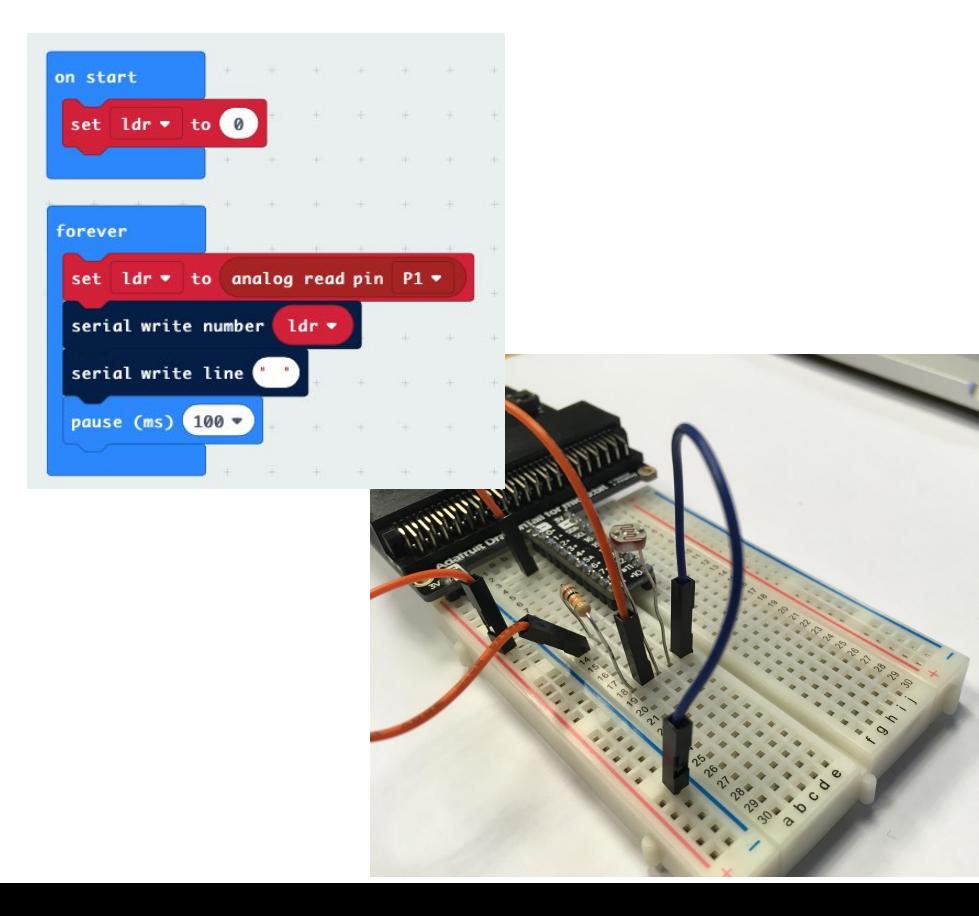

#### micro:bit kompatibel Seriel Monitor og Datalogger

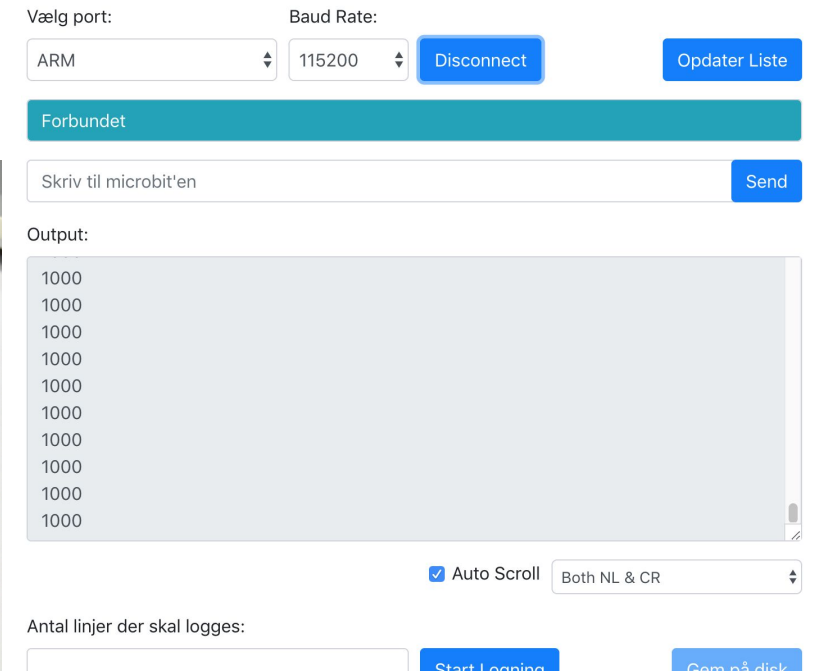

on start

forever

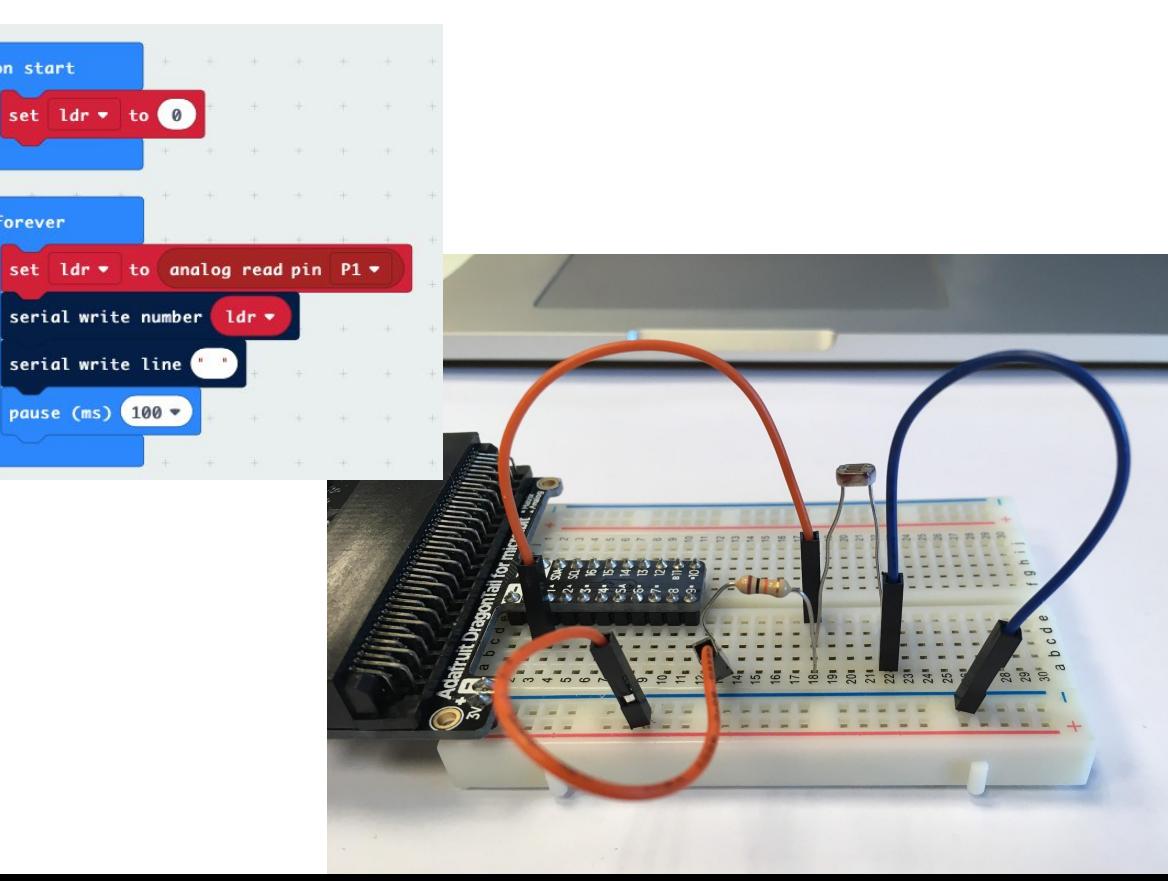

#### micro: bit kompatibel Seriel Monito

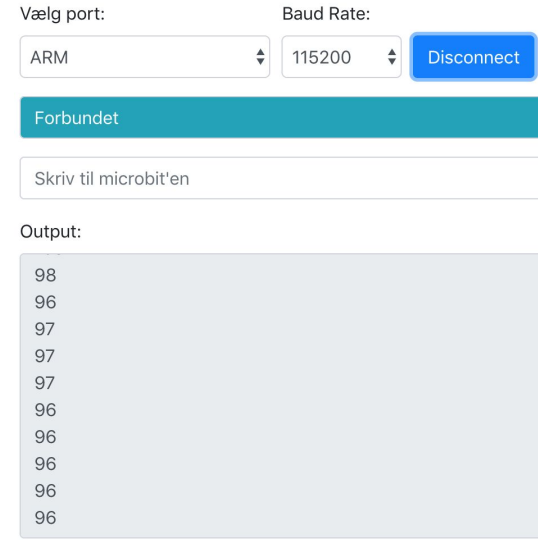

Auto Scroll

Antal linjer der skal logges:

## Methods for Debugging

#### Debugging in **MakeCode**

- $\odot$  Input  $Q$  Music  $\cdot \Box$ ច  $\bullet$  Led uil Radio set ldr \* to analog read pin  $P1$  \* serial write number ldr =  $C$  Loops  $2d$  Logic serial write line  $\equiv$  Variables ■ 0 \* 0 0 % About Math **Ill Show console Simulator**  $\vee$  Advanced makecode.microbit.org version: 2.0.10 Microsoft MakeCode version: 5.15.13 microbit runtime version: pxtgc-0 Terms of Use Privacy  $0k \sim$
- Can be used to step through the code - one step at a time - and see how the variables change
- **● Activated under settings -> about**
- Works only with the simulator!

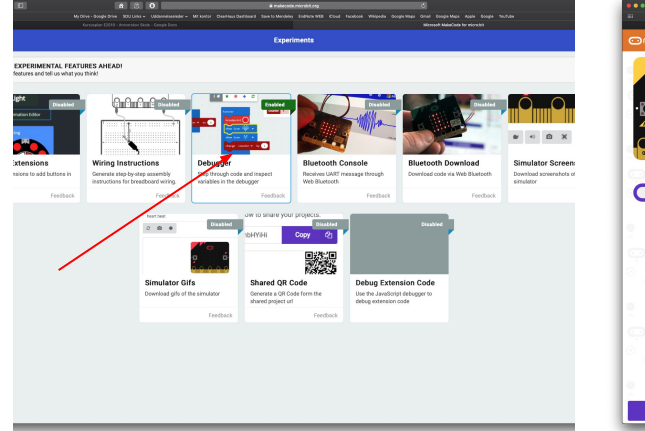

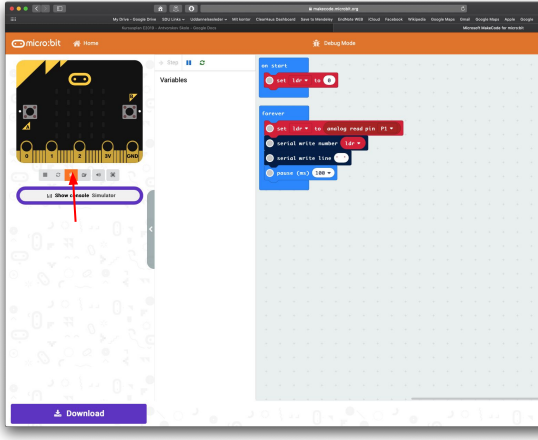

#### Multimeter options

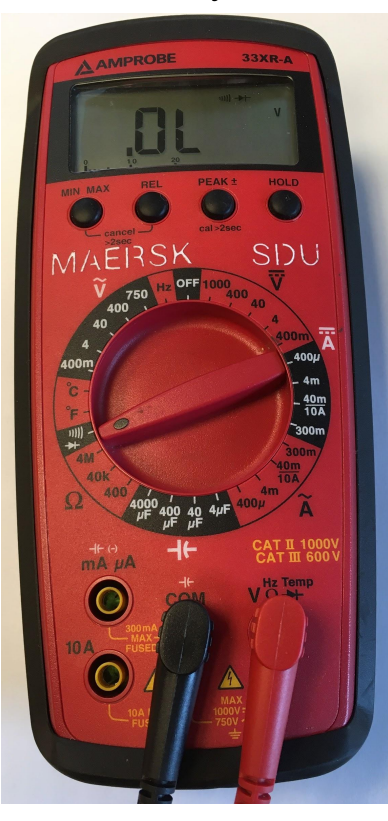

![](_page_23_Picture_4.jpeg)

#### Continuity Test **Continuity Test Voltage Measurement** Current measurement

![](_page_23_Picture_6.jpeg)

#### How to measure on a circuit - Continuity / Diode

![](_page_24_Picture_1.jpeg)

- Measures electrical connection
- You can also measure it directly at the circuit, if it is not connection to a voltage supply

![](_page_24_Picture_4.jpeg)

#### How to measure on a circuit - Voltage

- Measured in parallel with components
- The circuit must, of course, be connected to a voltage supply
- Remember to set it to the correct voltage range

![](_page_25_Picture_4.jpeg)

#### How to measure on a circuit - **Current**

![](_page_26_Picture_1.jpeg)

- Measured in the circuit
	- You have to lift components
- Separate connection on multimeter see previous slide.
- Remember to set to the correct current range - often between 2mA and 200mA

![](_page_26_Picture_6.jpeg)

![](_page_27_Picture_0.jpeg)

### **How to check resistance values**

- Set the multimeter in the  $\Omega$  range to the value that is within the range the resistance should be.
- Ex. If you expect the resistance to be at 5kOhm then put the multimeter in the range of 20k.
- Remember that the resistor must be removed from the circuit when it is being measured - otherwise you may be measuring other components as well.

### Debugging in pairs (30 min)

- You each make conscious mistakes in a setup, that you also know how to build a working model of
	- code, breadboard or both
- You briefly describe to each other what it was intended to do
	- What should the code do?
	- What should the circuit do?
	- $\circ$  If it is a circuit, then make a circuit diagram showing the circuit
- The you debug each others circuits
	- Try to find all the mistakes you can and write them down on paper so you can evaluate later
	- Try if necessary, to reconstruct the circuit diagram from what is built on the breadboard
- You may change / make new mistakes several times

#### Measuring Exercises

- Build the following circuit and check and record the values for current, voltage and resistance
- Draws on whiteboard / smartboard

# Use of the micro:bit for data logging

![](_page_30_Picture_1.jpeg)

### Data logging software

Link to software for Mac and Windows:

<https://teknologihuset.dk/serial-link-til-microbit/>

Program demo ...

#### micro: bit kompatibel Seriel Monitor og Datalogger

![](_page_31_Picture_22.jpeg)

#### Light-sensor

![](_page_32_Picture_1.jpeg)

### micro:bit program

![](_page_33_Figure_1.jpeg)

#### **Evaluation**

Is the assignment too easy/hard?

Would your pupils be able to use the diagram to build the circuit?

Is the explanation of the theory understandable?

#### Temperature - MCP9700

![](_page_35_Picture_1.jpeg)

#### Temperature sensor

#### Conversion from Analog to Digital

$$
V_{in} = \left(\frac{3.2V}{1024} \cdot ADC\right) \cdot 1000 \, [mV]
$$

$$
T = \frac{V_{in} - 500}{10} [^{\circ}C]
$$

When using the external temperature sensor, we must do the math behind the conversion from a binary value to a decimal that gives the temperature.

The two formulas do this.

Line 1) is the conversion from binary to a voltage in [mV] (millivolts). Line 2) is the conversion from voltage to temperature.

When an analog voltage from e.g. a temperature sensor must be converted to a digital (binary) value, an A / D converter is used. This could, as with a microbit, be a 10-bit converter. This means that it will give a binary value between 0 and 1023 for a voltage between 0V and 3.2V on pin A0 (microbit). The "ADC" in line 1 is the binary value from our A / D converter in the microbit. In order to convert the binary value to a voltage, we must first find out how many volts there are per stage, of which (3.2V / 1024). Then we multiply with ADC (number of steps we have). Hereby we get the voltage in [V] and then we multiply by 1000 to get it in [mV]

In line 2, we need to convert from a voltage to a temperature. This formula comes directly from the temperature sensor datasheet. When Vin is inserted into [mV] you get the temperature in Celcius.

![](_page_37_Figure_0.jpeg)

# Was there anything which left you wondering?

#### Use the power booster

![](_page_39_Picture_1.jpeg)

#### **Evaluation**

Is the assignment too easy/hard?

Would your pupils be able to use the diagram to build the circuit?

Is the explanation of the theory understandable?

#### Motor control

![](_page_41_Picture_1.jpeg)

#### Diagram

![](_page_42_Figure_1.jpeg)

![](_page_43_Figure_0.jpeg)

#### Code

![](_page_44_Figure_1.jpeg)

#### NeoPixels

![](_page_45_Picture_1.jpeg)

#### Code

![](_page_46_Picture_1.jpeg)